## Adobe Spark Video

Mit Adobe Spark Video lassen sich schnell, einfach und optisch wunderschöne Bildergeschichten erzählen und zum Leben erwecken. Die Anwendung ist browserbasiert und daher auf jedem Device nutzbar. Für IOS gibt es eine kostenlose App, für Android wird diese gerade entwickelt. Für die Nutzung benötigt man einen Account, jedoch lässt sich über einen gemeinsamen Account eine Anmeldung der Schüler vermeiden. Einmal angemeldet kann man ohne große Einarbeitungszeit sofort ans Werk gehen.

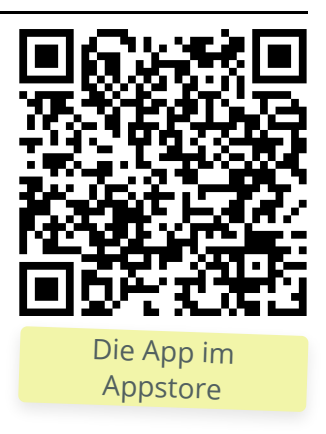

Wunderbar einsetzbar auch in Verbindung mit anderen Adobe Spark Produkten wie Page oder Post.

## How to

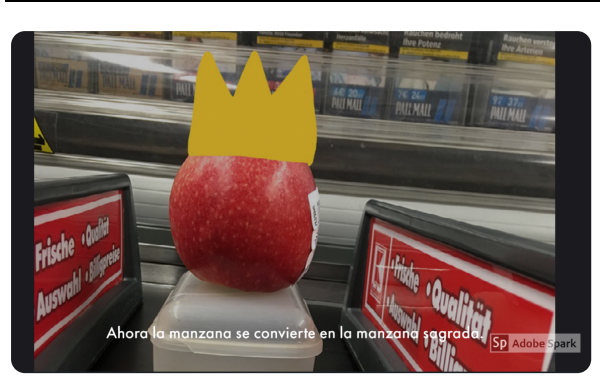

Beispiel aus einem Schülerprojekt

Egal ob Browser oder App, der Aufbau deines Projekts ist immer der gleiche:

- Finde einen Titel
- Wähle eine Vorlage (oder starte blank, "from sketch")
- Wähle ein Thema und Layout
- Füge pro Folie ein Bild, Text, Icon oder kurzes Video ein
- Bespreche mit dem Mikrofon-Symbol deine Folie
- Verfeinere dein Projekt mit Musik
- Passe das Layout deinen Vorstellungen an
- Exportiere es und fertig :-)

## Hilfen

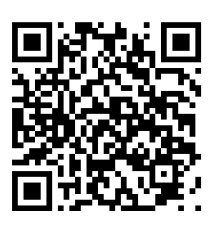

 $\widehat{C}$ : Tutorial

Eine Erklärung, wie man ein Video mit Adobe Spark Video erstellt.

**Material** 

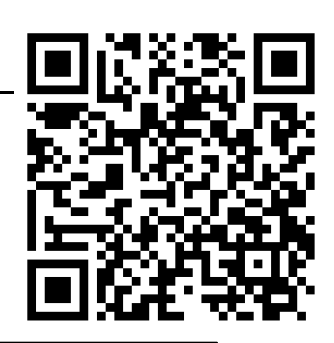

Alle Materialien unter: **https://kurzelinks.de/7cy7**

Georg Schlamp, Christian Wettke, 2019